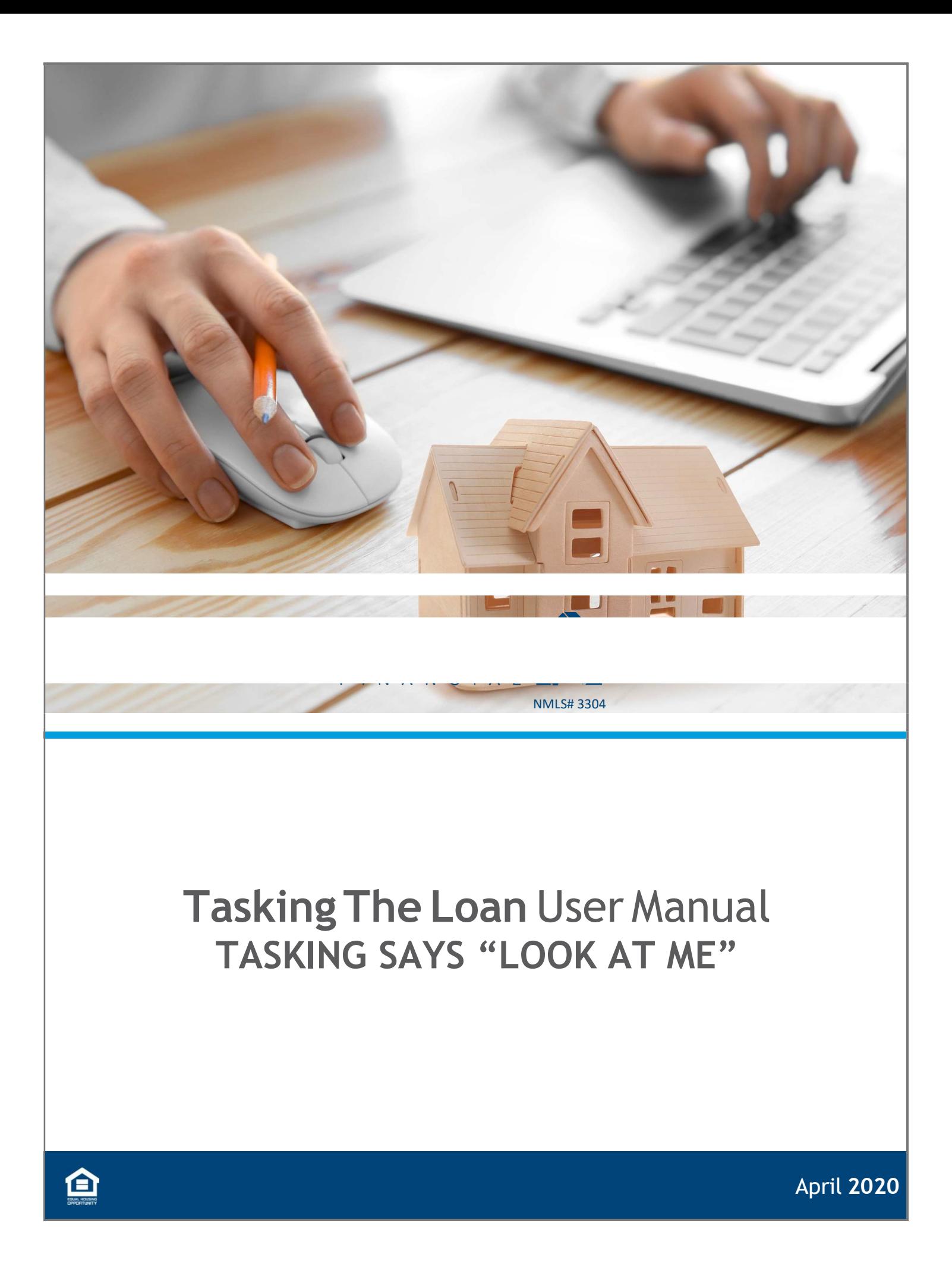

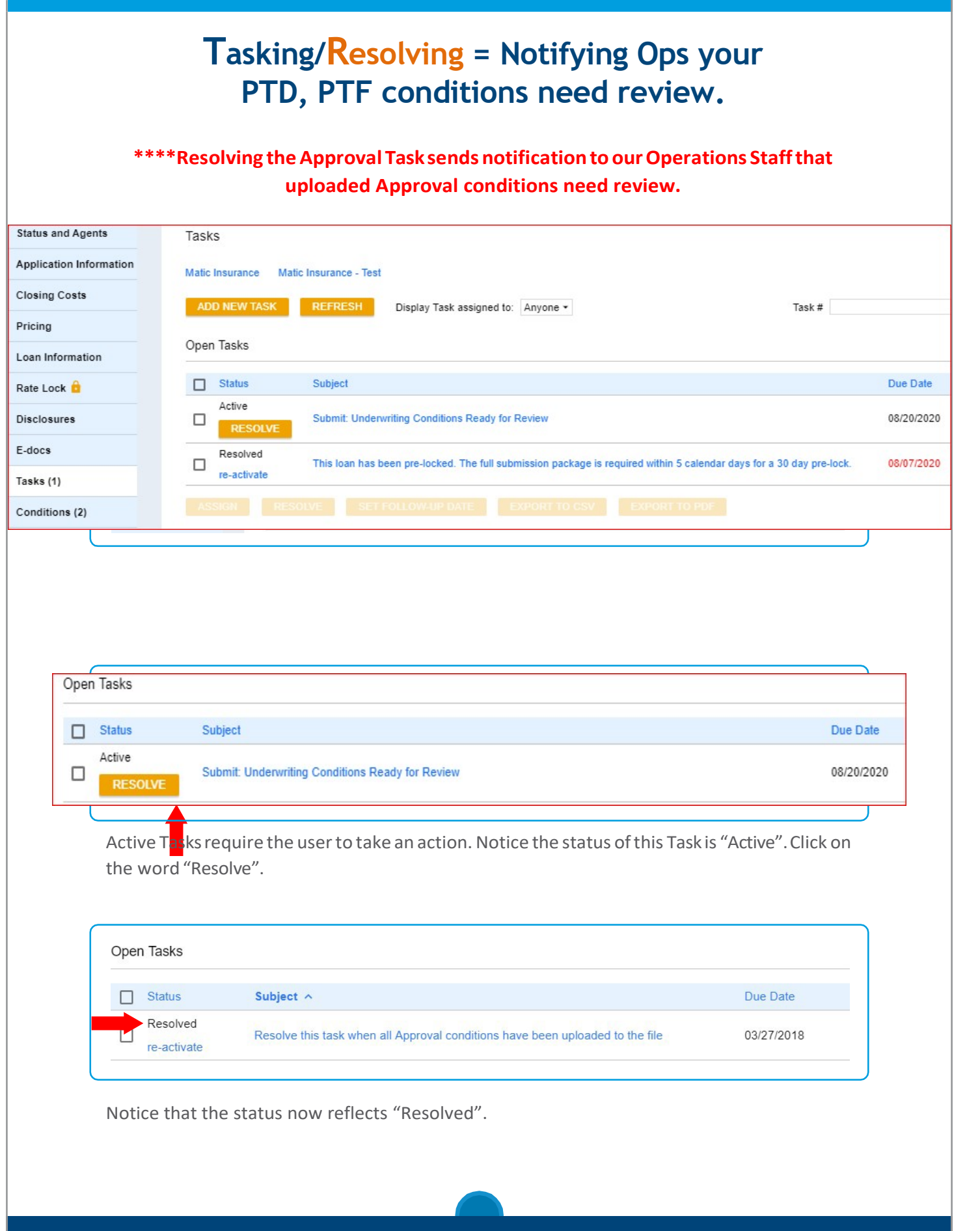

## Tasking The Loan - Suspense Task

Resolving the Suspense Task in the Portal is what sends notification to our Operations Staffthat the uploaded Suspense conditions are in need of review. From the navigation page the user needs to click on the "Tasks" link.

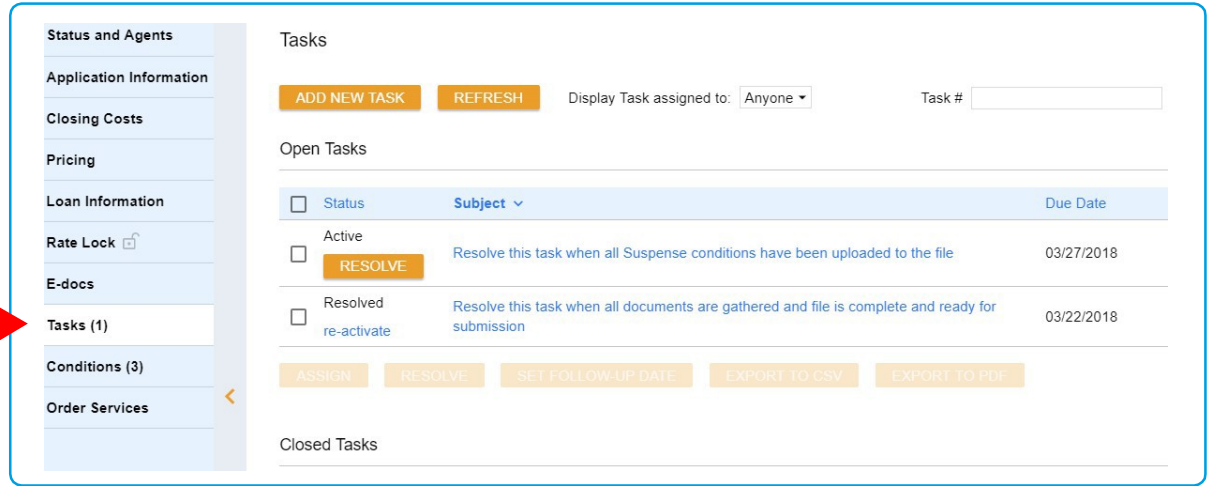

Active Tasks require the user to take an action. Notice the status of this Task is "Active". Click on the word "Resolve".

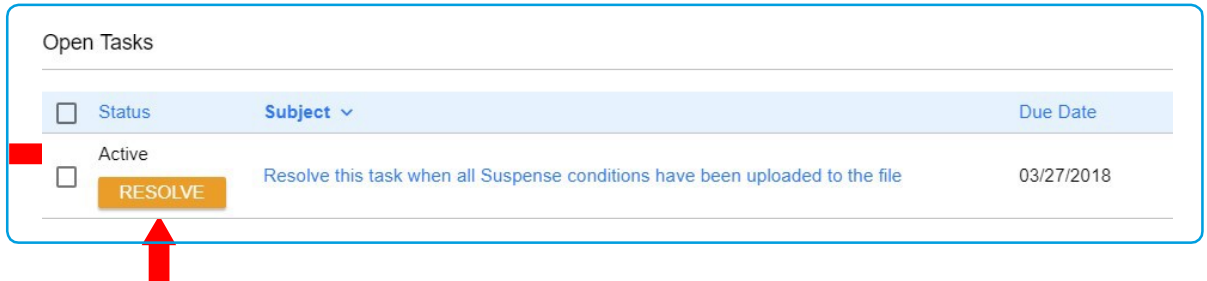

Notice that the status now reflects "Resolved".

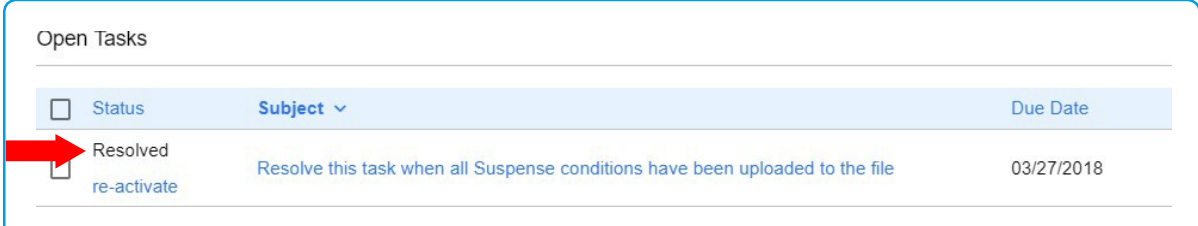

Congratulations, you have successfully notified our Operations Staff that the Suspense conditions have been uploaded into the file and need to be reviewed.